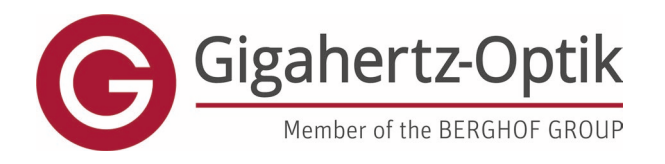

enabling

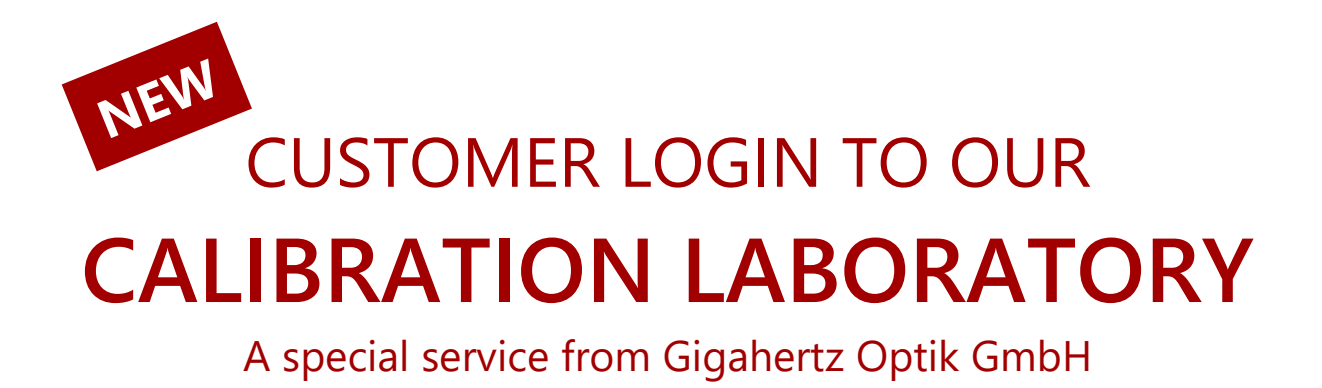

Dear Customer,

In order to simplify your internal processes and to offer greater product support, especially relating to the calibration of your devices, we have created a communication portal and expanded the login area to include helpful functions. In the login area you now have the opportunity to register the devices you have purchased from us, view and download calibration certificates online and make requests for the recalibration of your devices.

Here we give you a brief overview of how it works so that you can quickly find your way around the calibration laboratory's new customer portal.

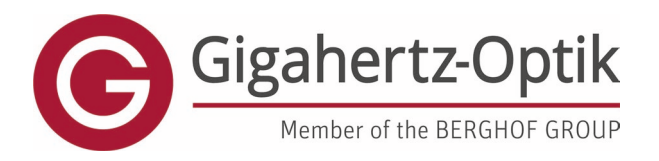

enabling

#### **1. Register a user with your products**

<https://www.gigahertz-optik.com/en-us/customer-area/register>

For registration, an order number with the corresponding serial number of a device are required.

This is to check the entry and authenticity of the data. Registering a user also registers a product if it is not already registered. Multiple orders and/or products can also be added here at the same time. Depending on the number of products, this may take some time.

If several users from an organisation need to be registered, products that have already been registered can be used for this authenticity check.

All entries marked in bold need to be completed.

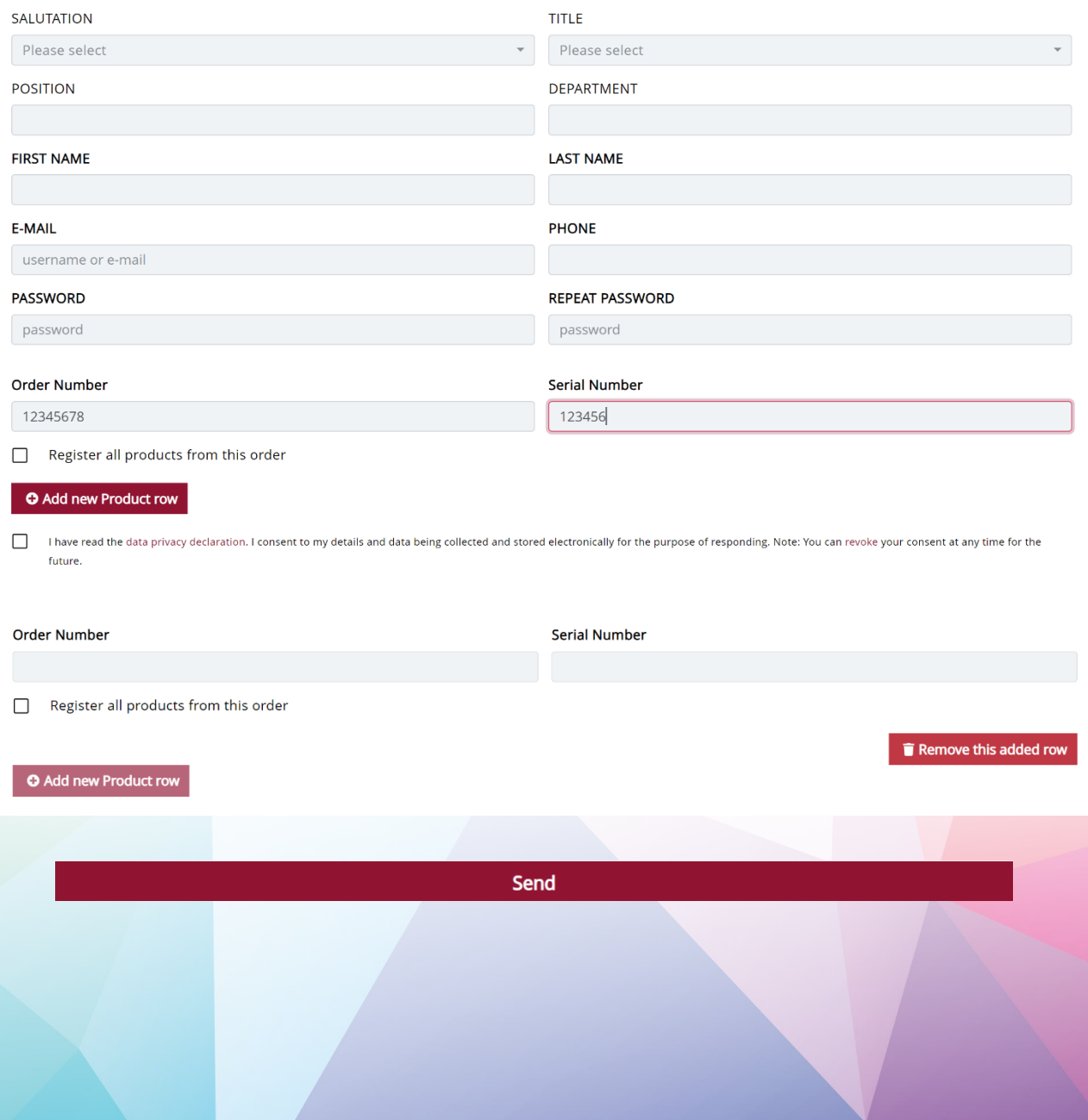

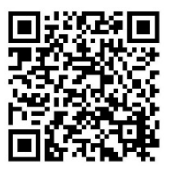

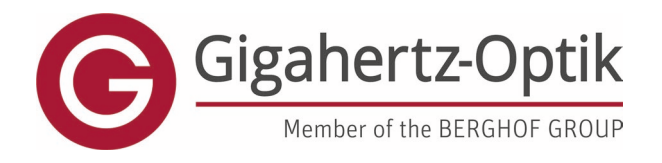

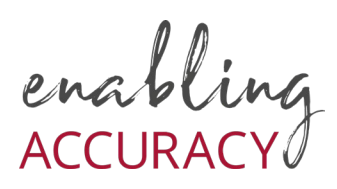

## **2. Customer area selection**

Here you can register your Gigahertz-Optik products and receive benefits such as firmware updates, new application software and access to digital calibration certificates.

In addition, recalibrations can be requested or additional individual after-sales support downloads can be accessed.

#### **Registered Products**

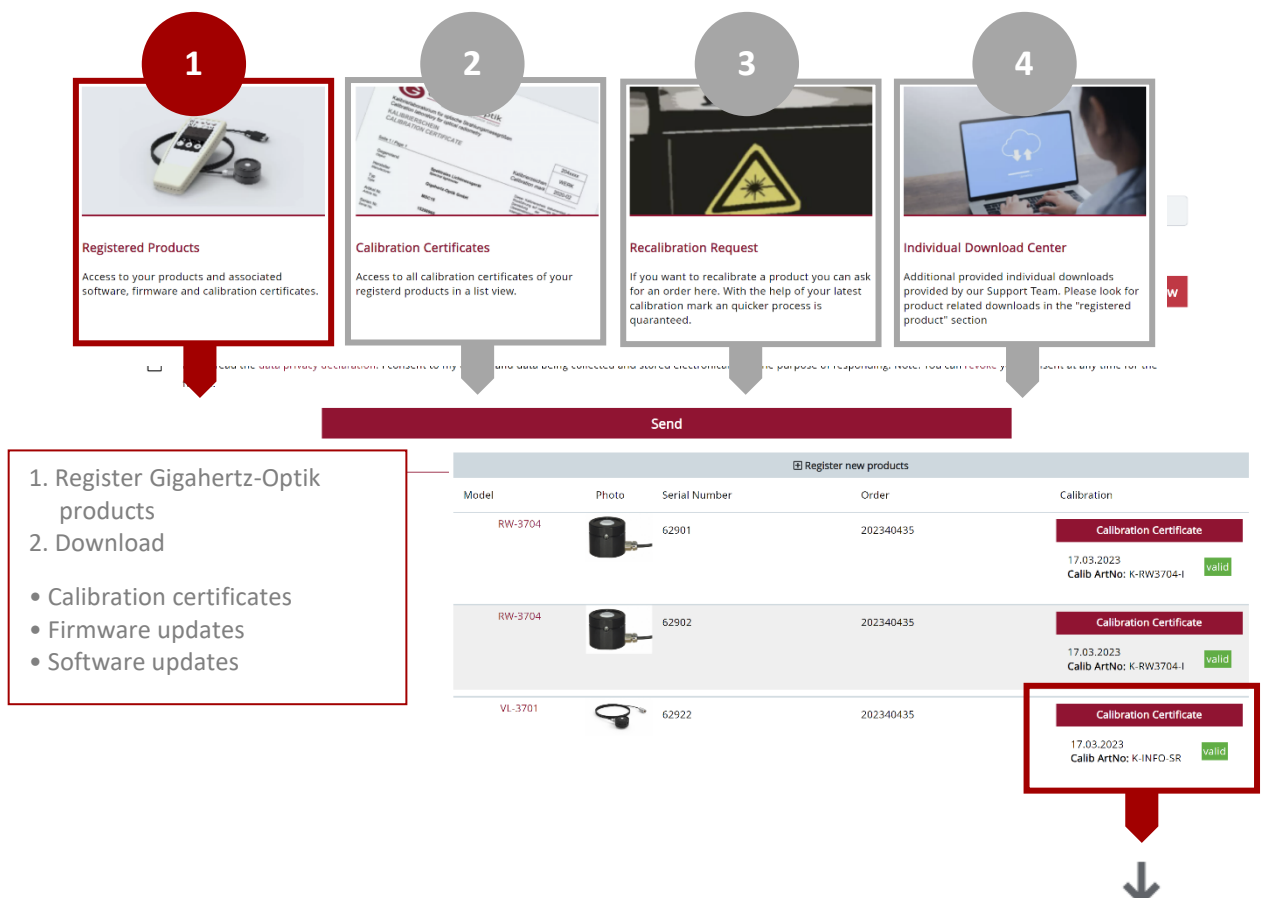

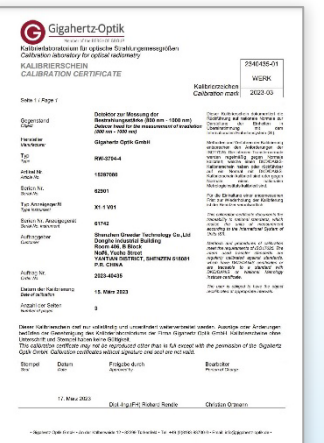

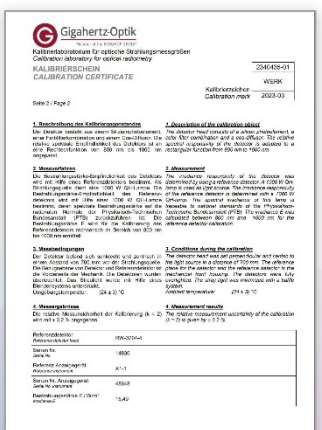

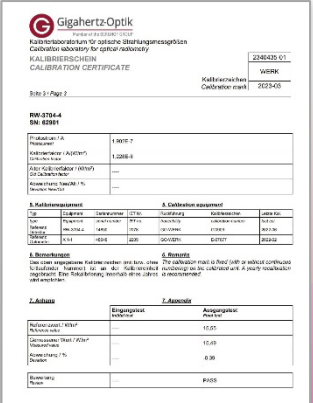

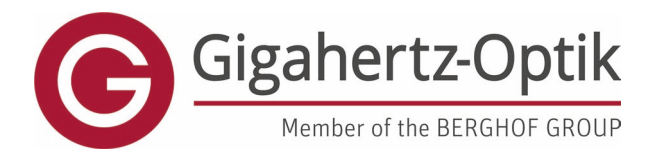

enabling

### **Download Calibration Certificates**

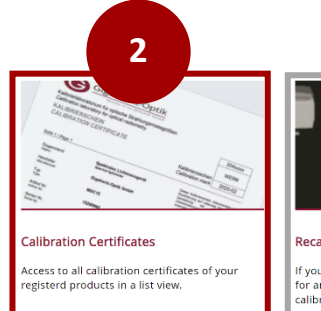

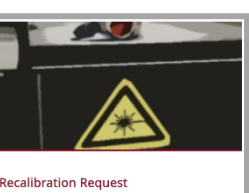

If you want to recalibrate a product you can ask<br>for an order here. With the help of your latest<br>calibration mark an quicker process is<br>quaranteed.

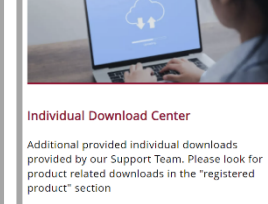

• All calibration certificates of your registered products

• .zip file of all calibration certificates in an order can be downloaded when multiple devices have been recalibrated.

### Individual Download

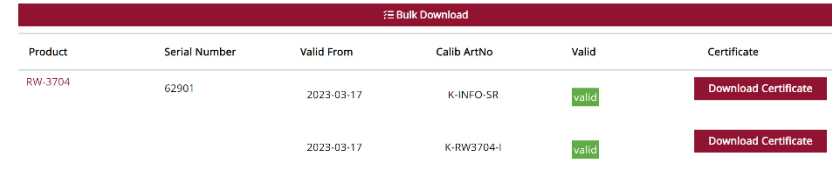

# Or Bulk-Download

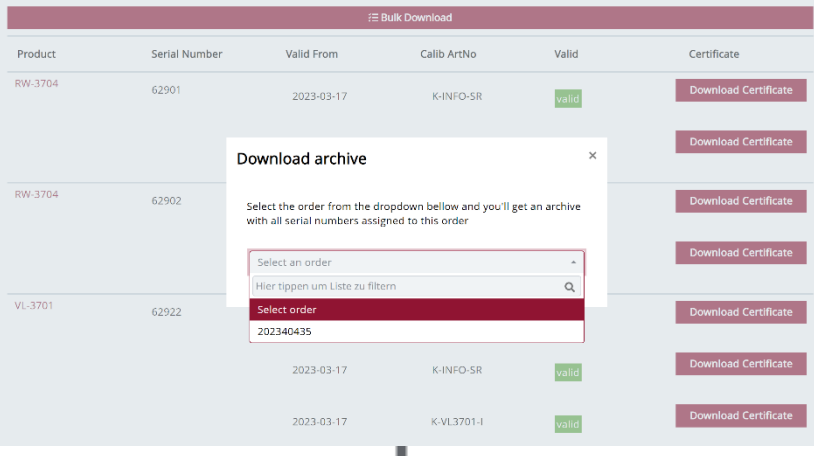

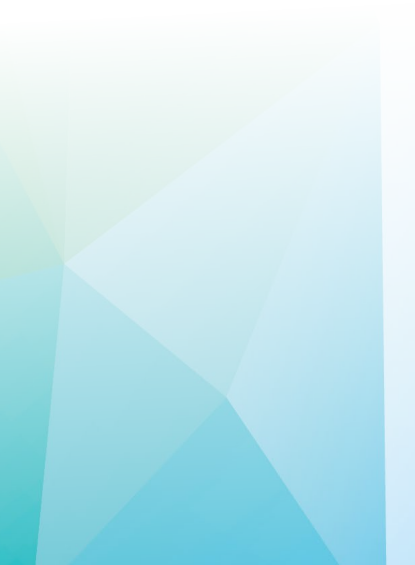

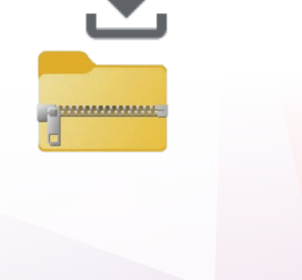

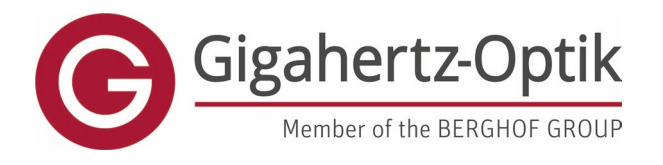

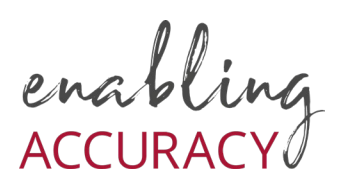

## **Request Recalibration**

Here you can easily and specifically request a recalibration of your device. For a convenient process, you only need the product name and a calibration mark. You can find the calibration mark either on your device (calibration label on the back of the device) or on the last calibration certificate.

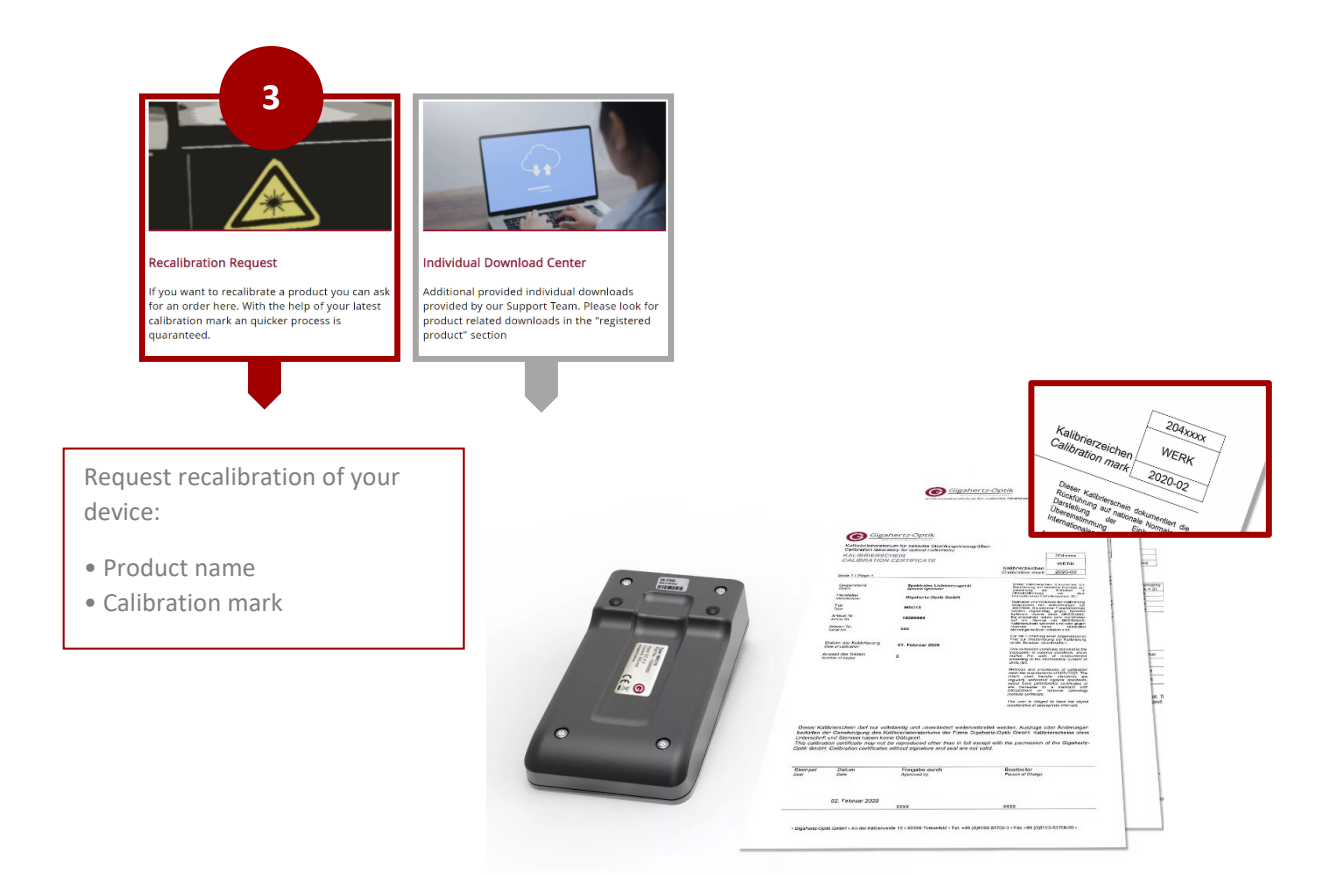

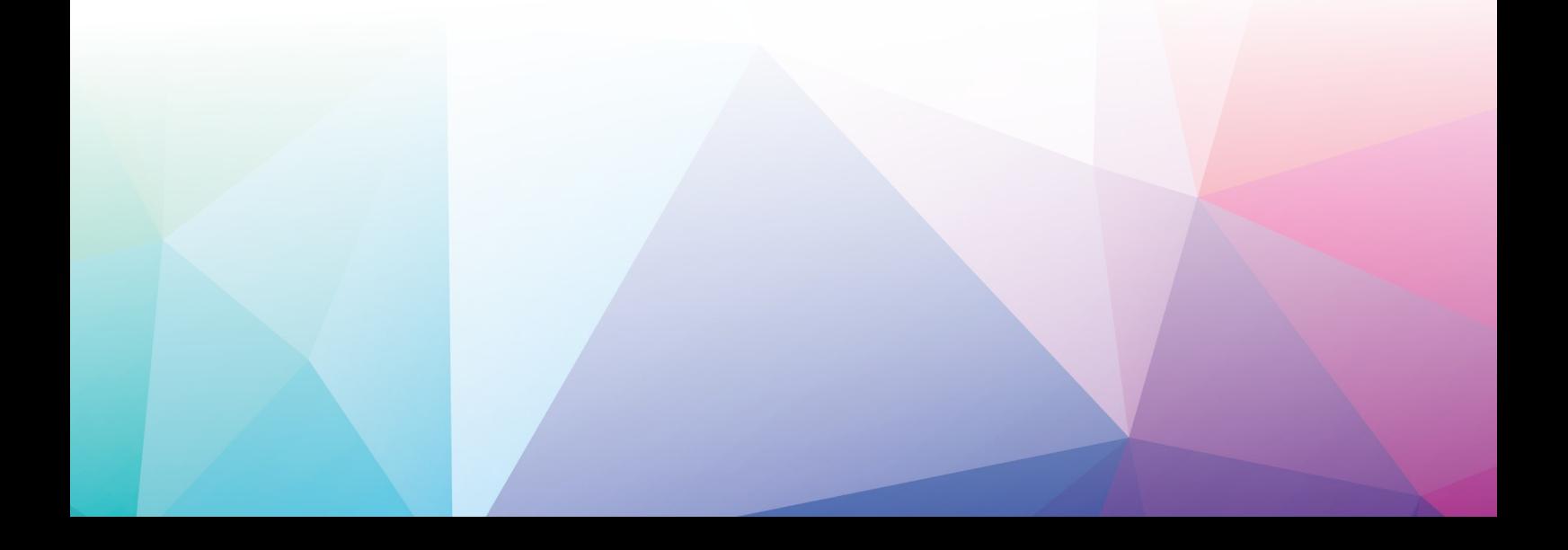

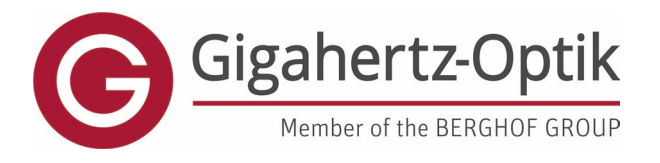

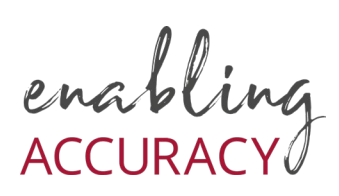

### **Individual Download Center**

Additional custom downloads provided by our support team. Please search the Registered Products section for product-related downloads

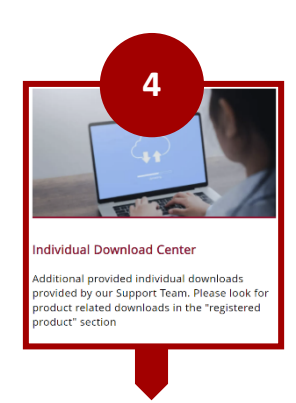

#### **Top table:**

Downloads associated with your registered products (software updates, firmware updates, etc.), if any.

#### **Bottom table:**

Downloads to which you have individual access. Be it through specifically purchased tools or tools made available through support cases.

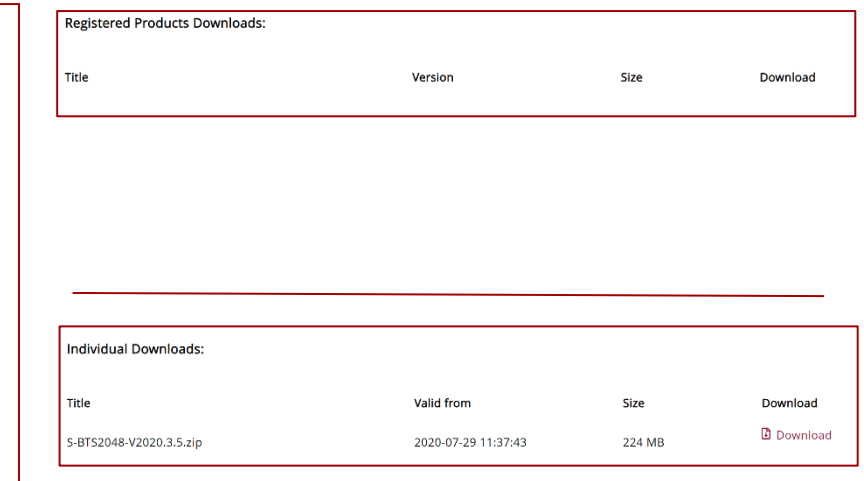

# **Have fun in the new LOGIN AREA TO OUR CALIBRATION LABORATORY**

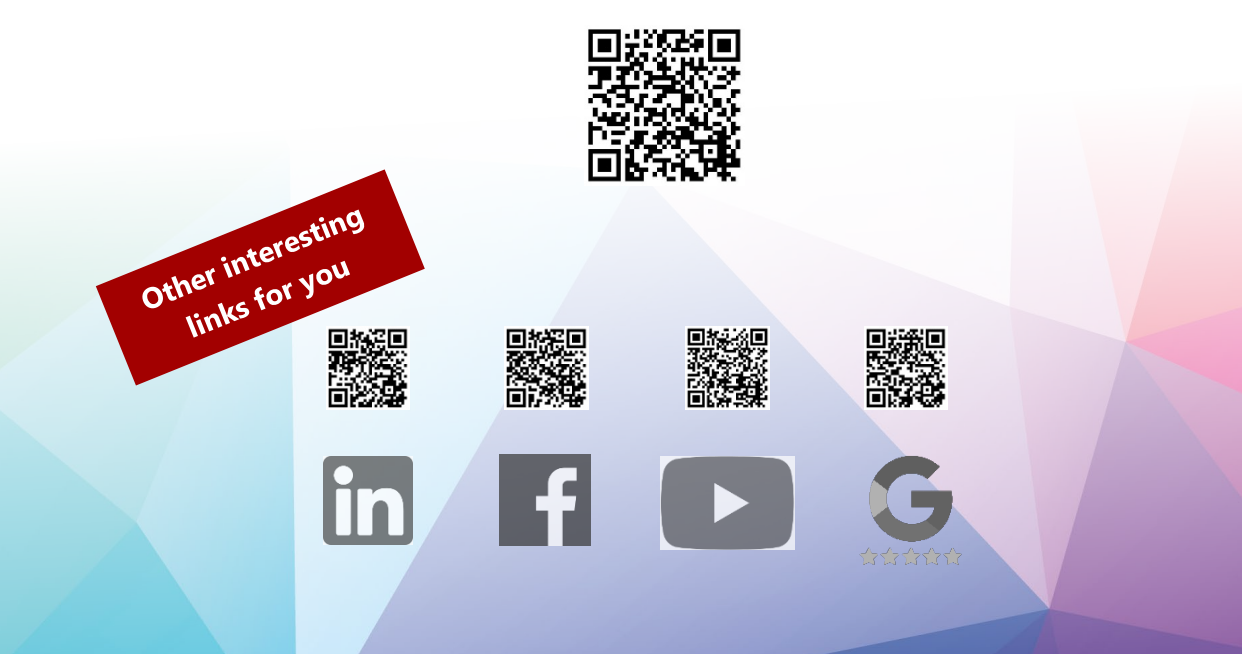